# 相談申込の操作方法について

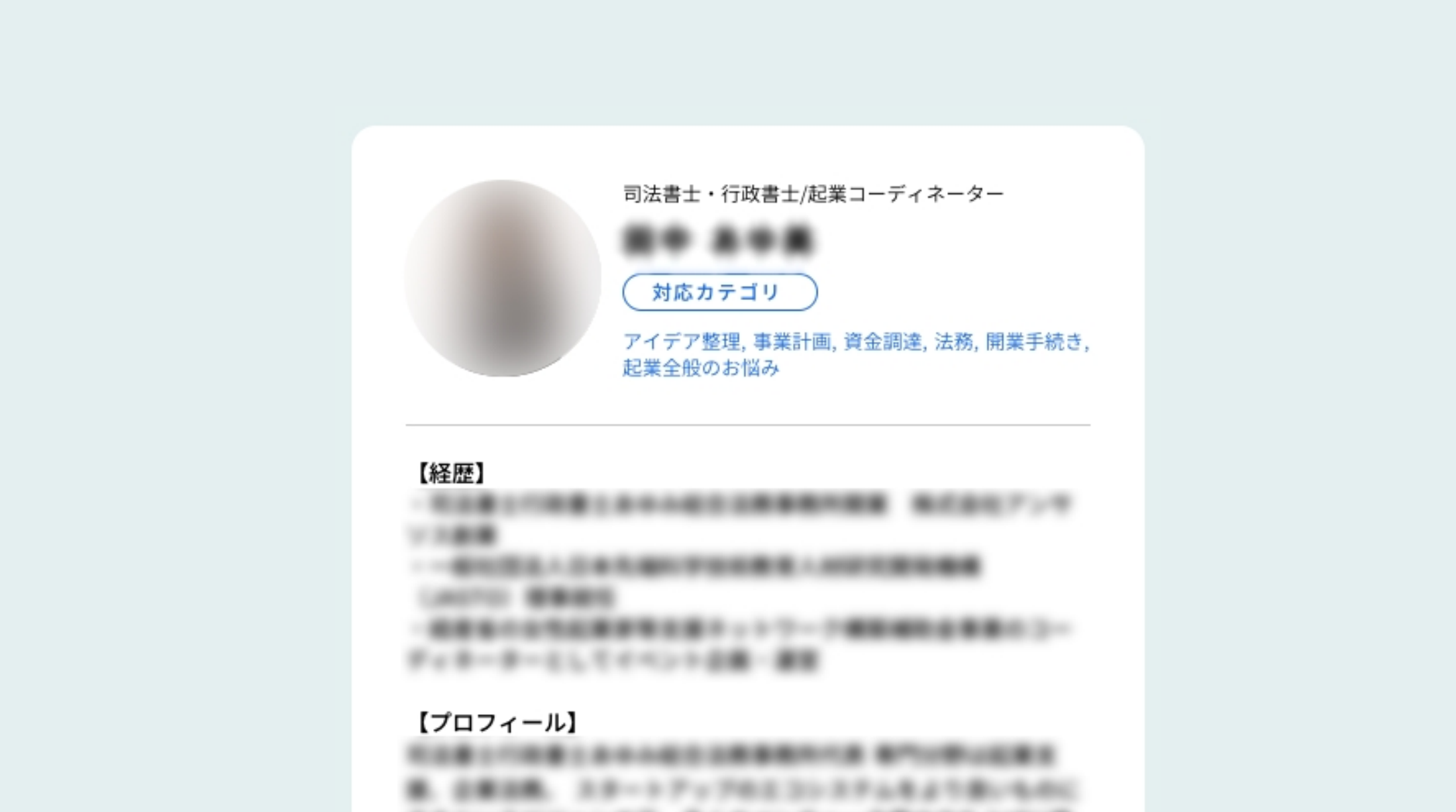

新し おべつぎ ローボ車の 日本 新聞えた 野道 新聞電話 た。 お事業が集まるコミュニティの運営や、USA、ミストニアの なたは国語の国語、リーズルテッド事業等を手がけ

## **STEP 1**

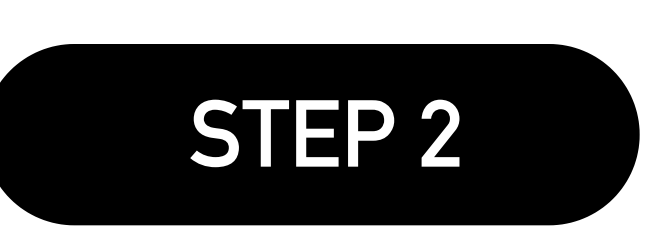

#### 1. 日程選択

ご予約時の注意事項について

・ご予約は希望日時の24時間前までに予約可能です。 ・ご相談に関しては、『Google Meets 』を使用します。 ご自身のPCにて、事前に準備をお願いします。 ・ご相談は1人あたり45分までです。 連続しての予約はご遠慮ください。

以下の中からご都合の良い日時を選択してください(所要時間**45**分)

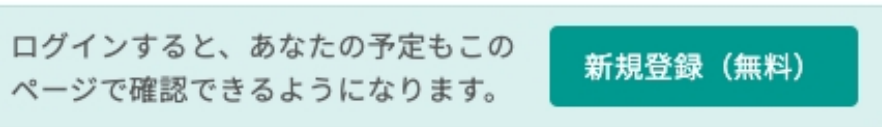

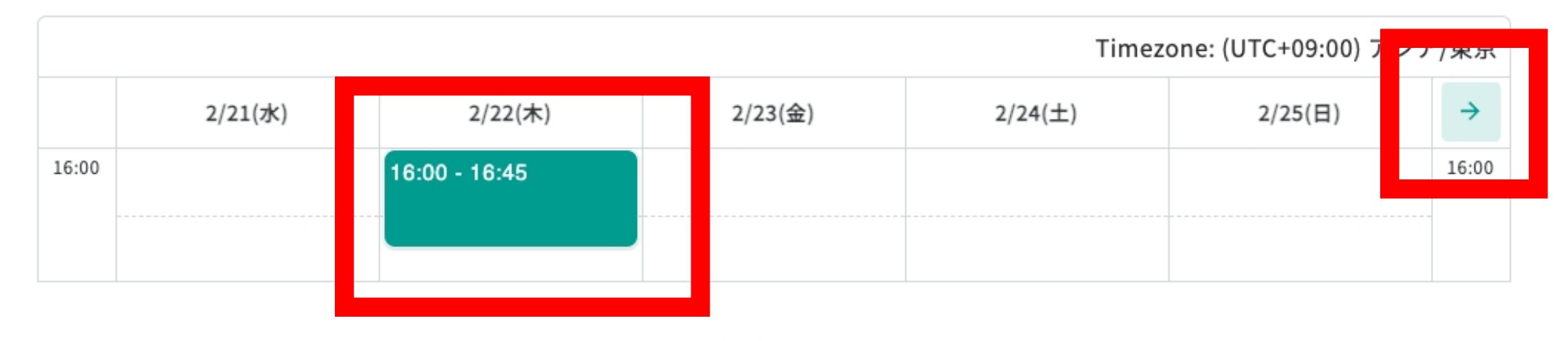

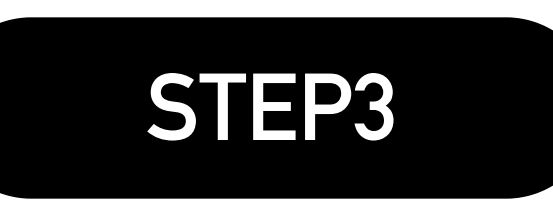

相談したい専門家を選び、 「この相談員に相談する」ボタンを クリックしてください。

TimeRexの画⾯に遷移します。 「→」で期間を選択し、 ご希望の⽇時をクリックしてください。 緑の部分が相談申込可能枠です。 ※「この期間に候補日程はありません。」と表示される場合があります。

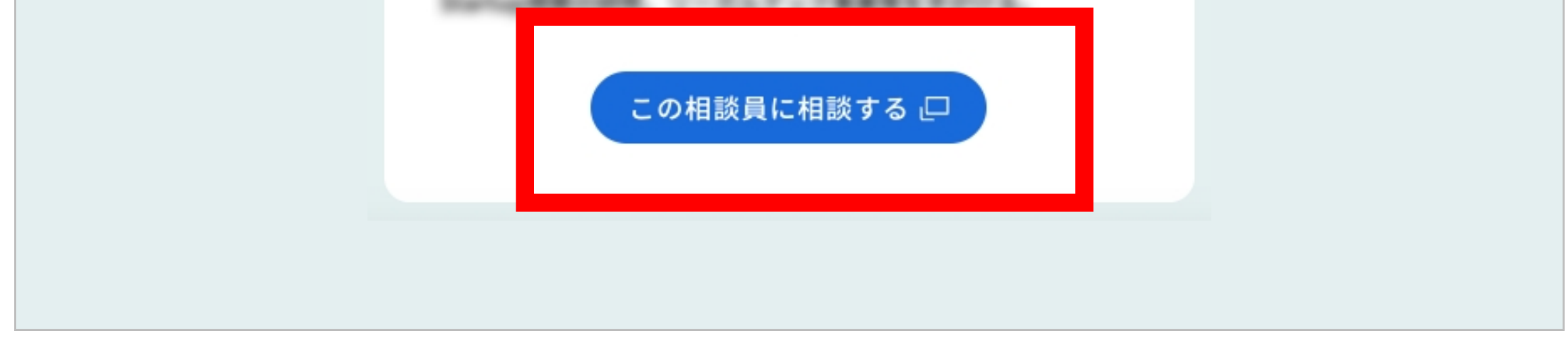

言語設定 EN / JP

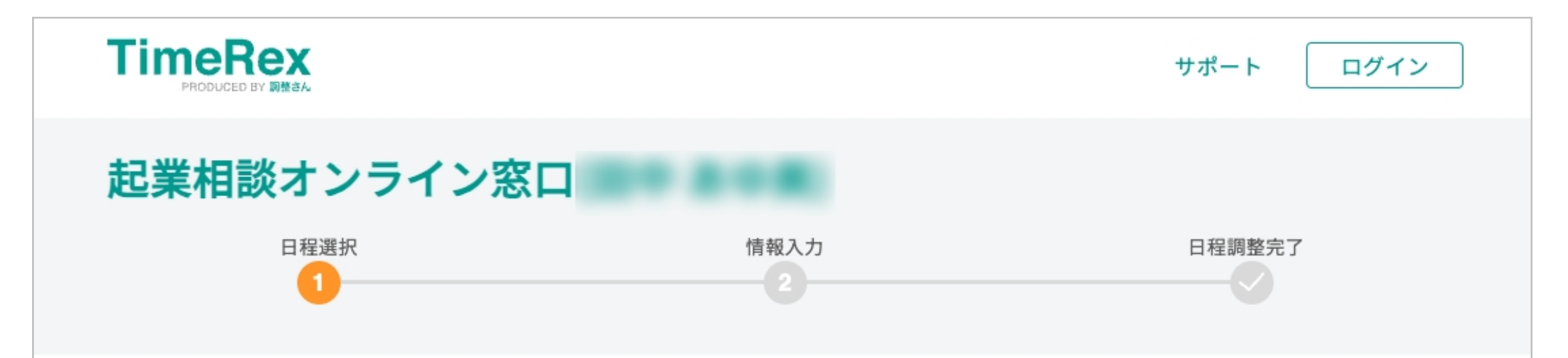

#### 2. 情報入力 日程 2024/02/29(木)16:00 - 16:45 日程選択に戻る (UTC+09:00) アジア/東京 氏名 必須 性別 必須 男性 女性 午代 以酒 質問タイトル (編集してください) 必須 初回 2回以上 起業相談オンライン窓口を知ったきっかけ 必須 Facebook  $\mathbf{v}$ 利用規約・ プライバシーポリシー に同意し 上記の内容で日程調整を完了する 言語設定 EN / JP

フォームを入力後、 「上記の内容で日程調整を完了する」ボタンを クリックしてください。 その後、申込完了メールが届きます。

申込完了メールにミーティングURLが記載されています。

### 相談当日にミーティングURLを使用し、相談を始めてください。